#### Job Aid: Viewing Past Concur Expense Reports

This job aid details the steps to view the past Expense Reports that you submitted as a Payee and, if you have a Concur Approver role, the past Expense Reports that you have approved.

### **Viewing Past Expense Reports that You Submitted**

When you navigate to the Expense module in Concur, the default View is for Active Reports, Expense Reports that are not yet submitted or those you submitted but are awaiting approval. However, if you need to access older reports, you can select Views for various date periods, including a date range that you can specify.

- 1. Log into **Concur**.
- 2. Click the **Expense** tab. The initial Report Library View displays Active Expense Reports.

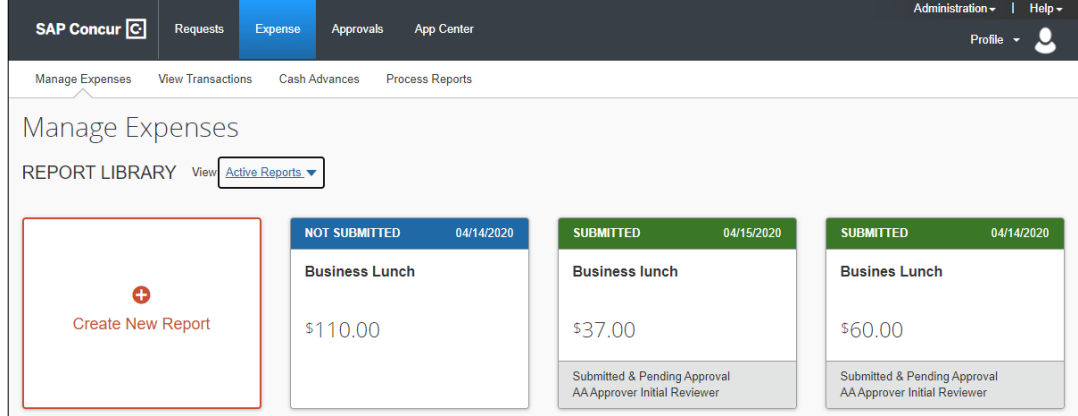

3. Click the **View** dropdown and select the desired view,

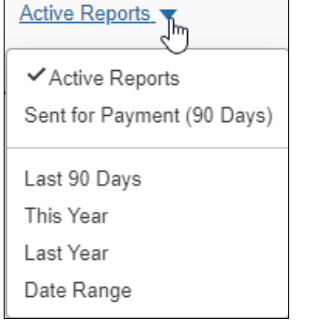

You can toggle between Sent for Payment (90 Days), those reports which have been fully approved and on its way to being paid, or one of the listed date periods.

**Viewing All Reports within a Date Range**

1. Click the **View** dropdown and select **Date Range**.

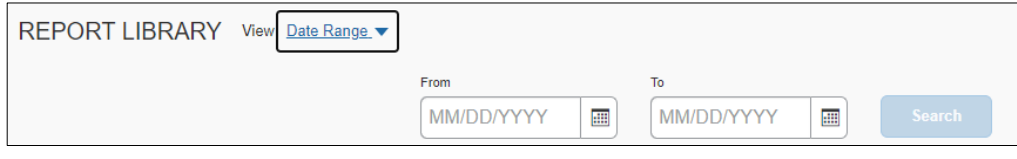

- 2. Enter your desired **From** and **To** dates.
- 3. Click **Search**.

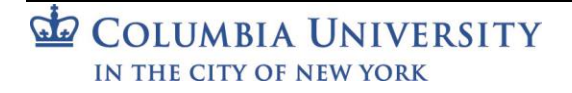

## **Columbia University Finance Training**

Job Aid: Viewing Past Concur Expense Reports

#### **Viewing Search Results**

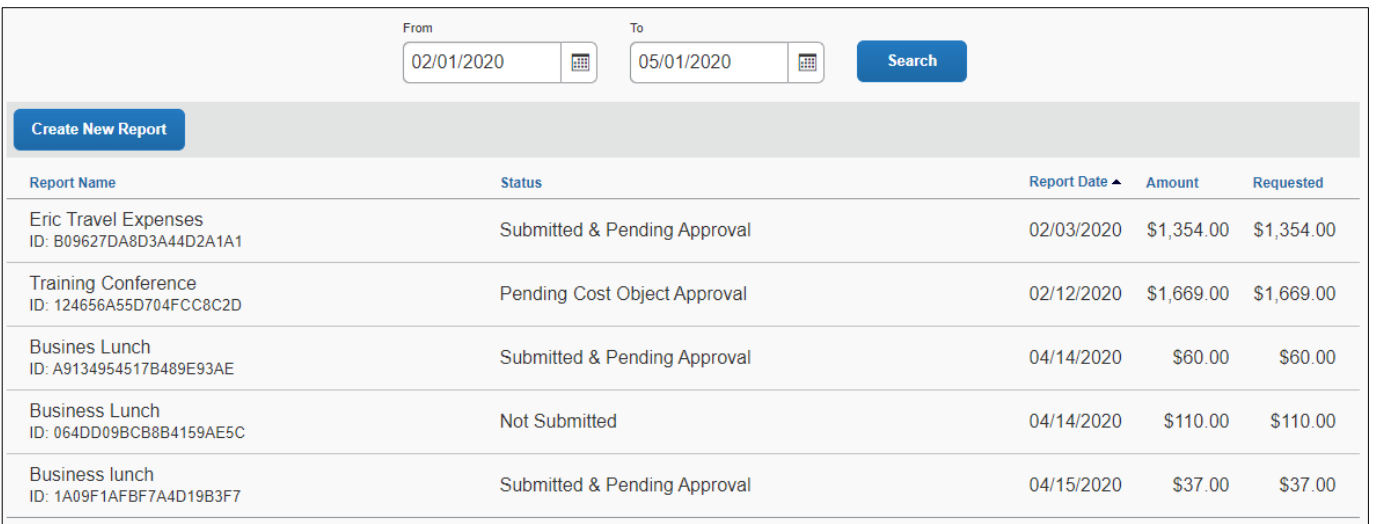

You can click a column heading to sort the list in order of that column. Click a Report row to view that specific Expense Report.

### **Concur Approvers: Viewing Past Expense Reports You Approved**

As a Concur Approver, the default view shows the Expense Reports pending your approval. To view the Expense Reports that you have approved in the past:

- 1. Log into **Concur**.
- 2. Click the **Approvals** tab. Your Approvals queue appears.

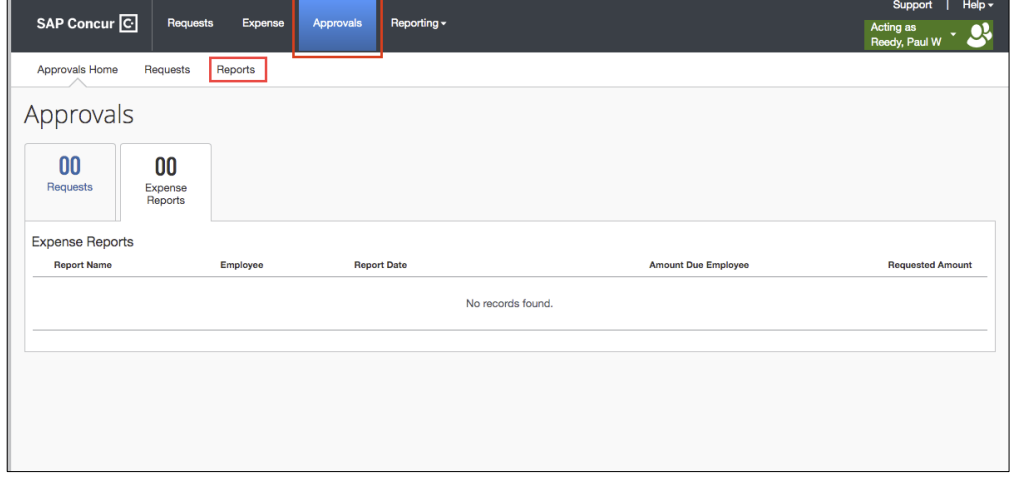

3. Click the **Reports** link. The initial view of Reports Awaiting Your Approval appears in the Expense Report List.

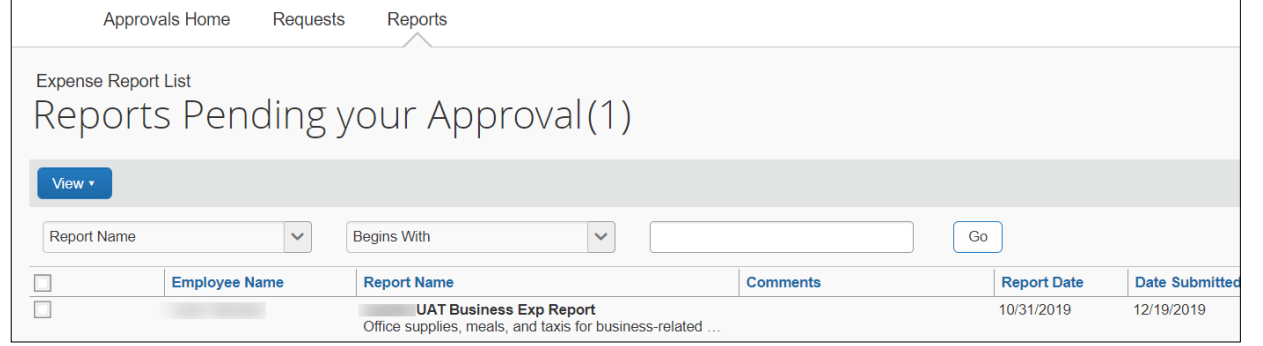

COLUMBIA UNIVERSITY IN THE CITY OF NEW YORK

## **Columbia University Finance Training**

Job Aid: Viewing Past Concur Expense Reports

3. Click the **View** dropdown and select the desired view.

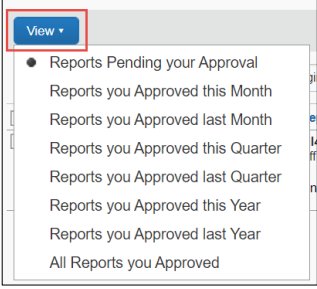

The results for the selected View appear. You can filter the list by various Report attributes.

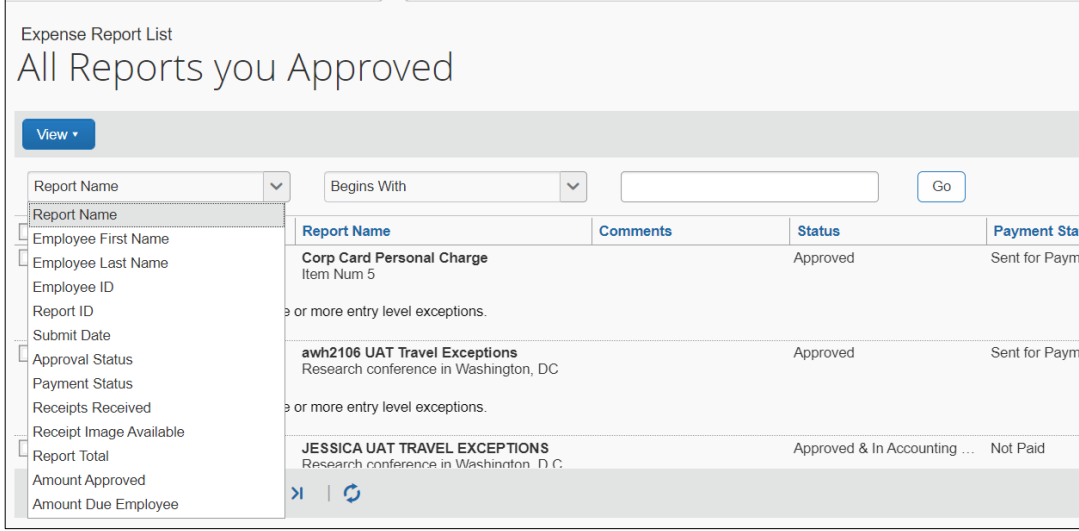

# **Getting Help**

Please contact the Finance Service Center

<http://finance.columbia.edu/content/finance-service-center>

You can log an incident or request a service via Service Now [https://columbia.service-now.com](https://columbia.service-now.com/)